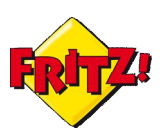

## Descrizione

La quasi totalità degli *Access Gateway* che fanno parte della famiglia FRITZ!Box sono dotati del supporto delle tecnologie telefoniche: PSTN, VoIP, DECT e Mobile.

La cura nello sviluppo dei moduli dedicati alla telefonia ha da sempre contraddistinto AVM attraverso i FRITZ!Box.

In questa mini-guida desideriamo presentarvi una funzionalità che si rivela particolarmente utile nei contesti in cui si utilizza il FRITZ!Box anche come un centralino, per il piccolo ufficio o per casa.

Immaginiamo, quindi, di collegare al nostro dispositivo diversi terminali telefonici: ad esempio un telefono analogico, tre cordless DECT (per tutti quei modelli che integrano anche una DECT Station) e registriamo anche una FRITZ!App, di cui abbiamo già parlato nella mini-guida ad essa dedicata.

In questo modo abbiamo a disposizione quattro interni più una quinta estensione tramite l'applicazione per smartphone: immaginiamo anche che il nostro FRITZ!Box sia connesso ad una linea fissa e che una linea VoIP per la telefonia su Internet sia registrata sul dispositivo.

Quello che stiamo immaginando non si discosta poi tanto da una classica infrastruttura di comunicazione in ambito Small Business.

In questo scenario risulta particolarmente utile disporre di una o più rubriche centralizzate dalle quali, ad esempio, i telefoni HD DECT FRITZ!Fon MT-F possono reperire direttamente i principali contatti telefonici per il business.

Se poi il FRITZ!Box mette a disposizione una funzionalità che consente di originare una chiamata direttamente tramite interfaccia grafica di utente (GUI), selezionando l'interno ed il numero da chiamare allora la comunicazione si fa davvero *easy* e *smart*.

Questa funzionalità esiste, è già realtà e si chiama "Clicca e chiama".

Vediamo come funziona.

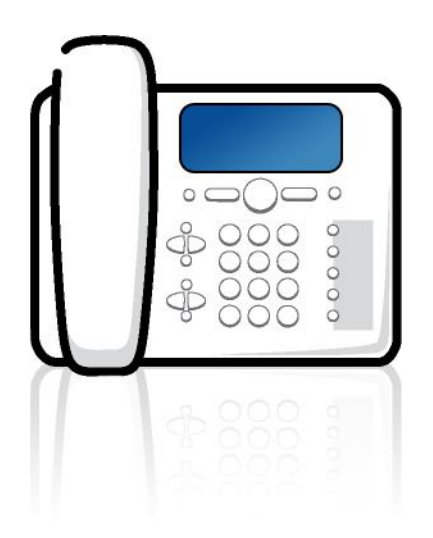

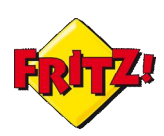

## Configurazione

Per prima cosa costruiamo la nostra rubrica telefonica.

Il FRITZ!Box consente di creare più rubriche con identificativi diversi.

In questo modo ad esempio possiamo creare una rubrica per i fornitori, una per i clienti, una per i contatti personali, ecc..

Per creare una nuova rubrica con i nostri nuovi contatti, accediamo alla GUI del FRITZ!Box nella sezione "Telefonia"  $\rightarrow$  "Rubrica".

Clicchiamo sul pulsante **Nuovo contatto** ed inseriamo le informazioni come nella maschera riportata nella figura sotto.

Nel campo "Numero breve" si inserisce automaticamente una numerazione breve. Possiamo accettarlo oppure scegliere un altro numero breve non ancora utilizzato nella rubrica.

Nel campo "Vanity" possiamo assegnare al numero breve anche una sequenza di lettere, il cosiddetto "codice Vanity". Il codice Vanity si può selezionare alternativamente al numero breve corrispondente.

Nell'esempio in figura il codice Vanity del signor Mario Rossi sarà \*\*867, poiché la lettera M corrisponde sul tastierino alla pressione del tasto 6 così come la lettera R corrisponde alla pressione del tasto 7.

Attiviamo l'opzione "Persona importante" solo se il telefono deve segnalare le chiamate di questa persona anche se è attivato il blocco della suoneria.

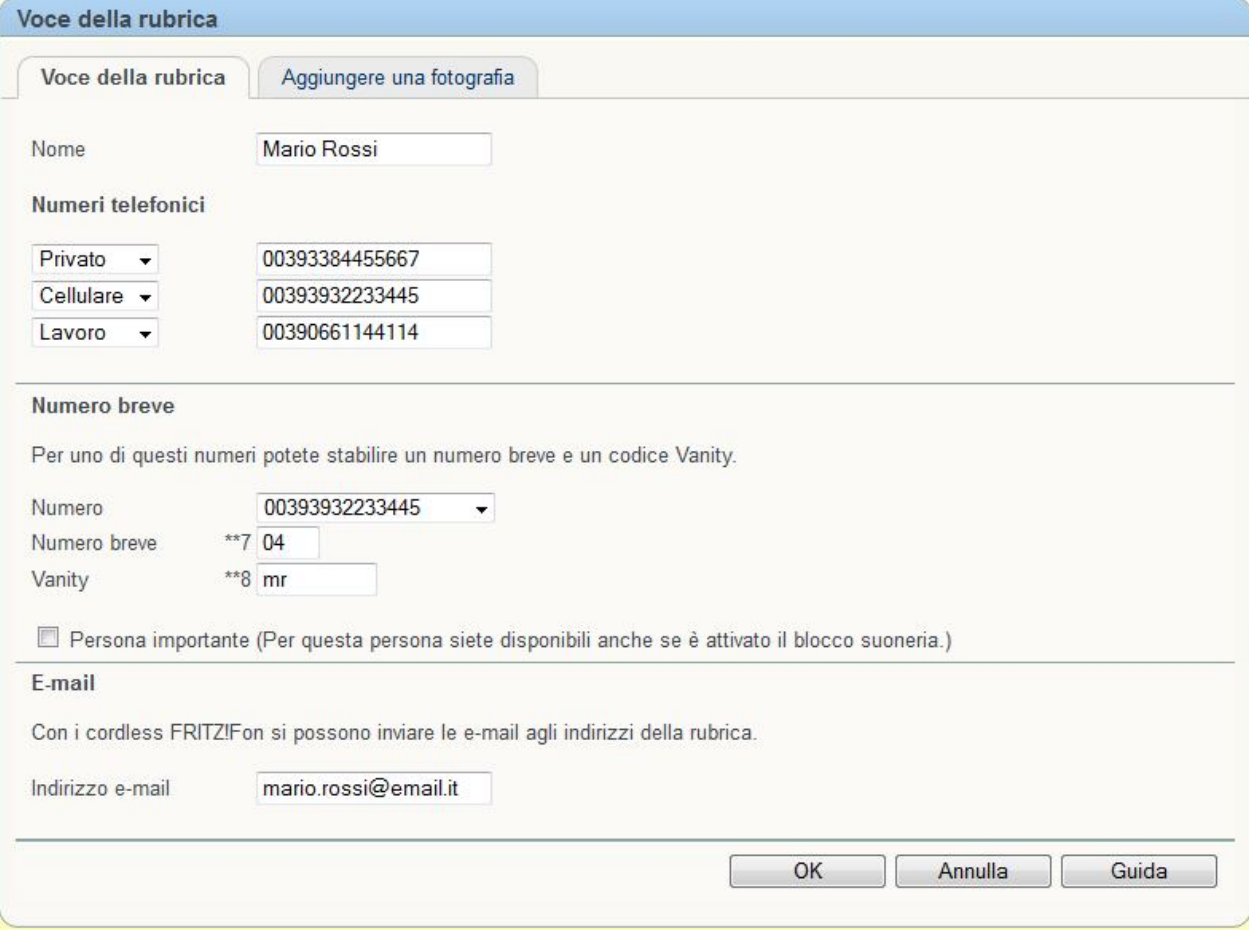

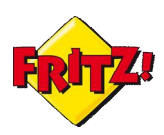

Per completare l'immissione dei dati clicchiamo su **OK** per salvare.

In aggiunta per ciascun contatto possiamo inserire anche una immagine, ad esempio una foto o un logo grafico.<sup>i</sup>

Il Fritz!Box consente anche l'importazione di una rubrica telefonica, opportunamente formattata (xml).

Ad esempio, usando la FRITZ!App è possibile esportare la rubrica del proprio smartphone ("Di più"  $\rightarrow$  "esporta contatti") in formato xml per poi importarla nel nostro FRITZ!Box.

Per importare una rubrica basta cliccare sul pulsante **Ripristina**, scegliere il file xml da importare e ripristinare la rubrica telefonica.

I contatti importati possono essere comunque modificati, secondo la maschera illustrata in precedenza.

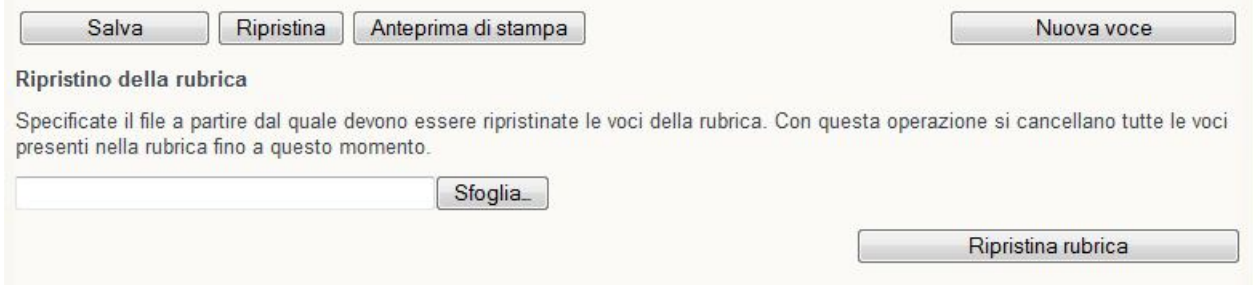

Per utilizzare la funzionalità Clicca e chiama del Fritz!Box è necessario che l'accesso alla GUI sia protetto da password.

La funzionalità dovrà essere quindi attivata dal menu "Telefonia"  $\rightarrow$  "Rubrica", per l'apparecchio di telefonia desiderato.

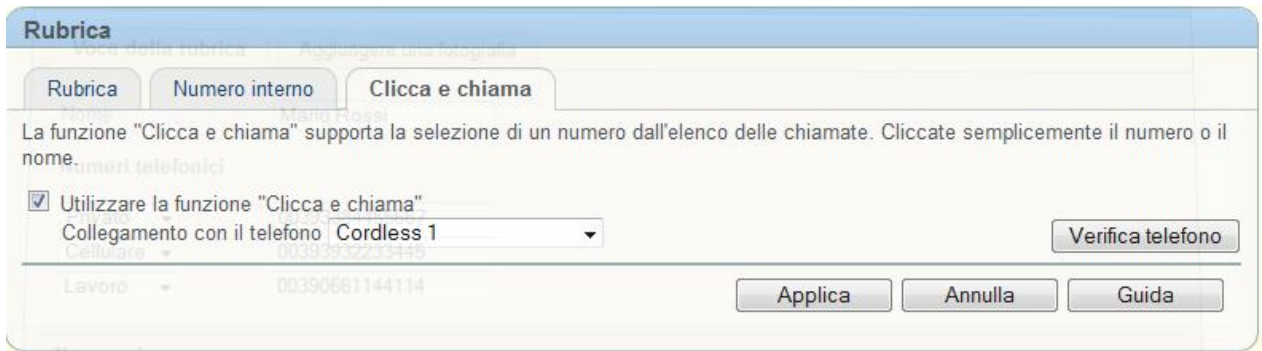

Una volta attivata, basta cliccare sul contatto presente in rubrica e che si desidera chiamare.

Possiamo quindi decidere di metter in contatto il Cordless 1 come nell'esempio, con il cellulare di Mario Rossi oppure mettere in contatto il telefono analogico con il provider dei servizi Internet; o ancora, possiamo mettere in comunicazione il nostro smartphone, tramite la FRITZ!App, con il numero di cellulare privato di un nostro amico.

In definitiva, la funzionalità si configura come ideale per un'attività da "Posto Operatore" in ambito small business o per un accesso *smart* ai contatti registrati nella rubrica centralizzata del nostro FRITZ!Box.

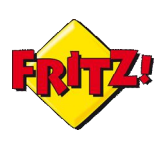

## Come funziona

Quando si clicca sul contatto della rubrica, il Fritz!Box processerà la richiesta chiamando il numero telefonico associato al contatto o il numero selezionato, nel caso in cui al contatto è associato più di un numero.

Sollevando l'apparecchio di telefonia abilitato al servizio, il Fritz!Box metterà in comunicazione l'apparecchio con il numero chiamato.

Se il numero chiamato risponde prima che si sollevi l'apparecchio, uno squillo avviserà l'interno di sollevare il ricevitore (o di premere il tasto di chiamata nel caso dei telefoni DECT).

La funzione Clicca e chiama può essere integrata in molti programmi per sistema operativo Windows, come ad esempio MS Outlook.

Per gestire questa integrazione esiste un utile tool disponibile all'indirizzo:

ftp://ftp.avm.de/fritz.box/tools/tapi4box/

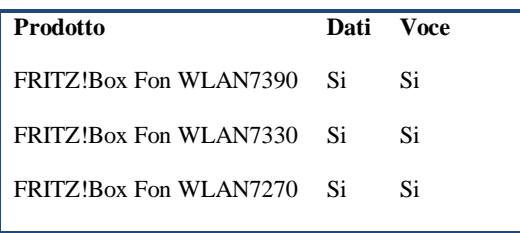

Nota: Prima di attivare il servizio Clicca e Chiama, verificare la raggiungibilità dell'apparecchio selezionato cliccando sul pulsante di verifica presente sulla pagina web della GUI.

 $\overline{a}$ <sup>i</sup> Per memorizzare immagini, foto o loghi grafici potrebbe essere necessario utilizzare una memoria di massa collegata alla porta USB del FRITZ!Box